#### **TUTORIAL PARA HACER LA SOLICITUD DE PLAZA EN CICLOS FORMATIVOS (FPB, GM Y GS)**

## *CURSO 2021-22: SOLICITUD ON LINE*

# *DEL 22 AL 28 DE JUNIO DE 2021, AMBOS INCLUIDOS.*

<https://educa.aragon.es/en/-/indicefp>

**TIENES QUE TENER PREPARADO EN PDF O FORMATO IMAGEN LA CERTIFICACIÓN ACADÉMICA (QUE INCLUYE LA NOTA MEDIA). Y EL CONSEJO ORIENTADOR (PARA FPB SOLO).**

PINCHA EN EL ENLACE DE ACCESO A LA SOLICITUD. SALE ESTA PANTALLA, BAJA UN POCO Y SELECCIONA LOS ESTUDIOS QUE TE INTERESAN:

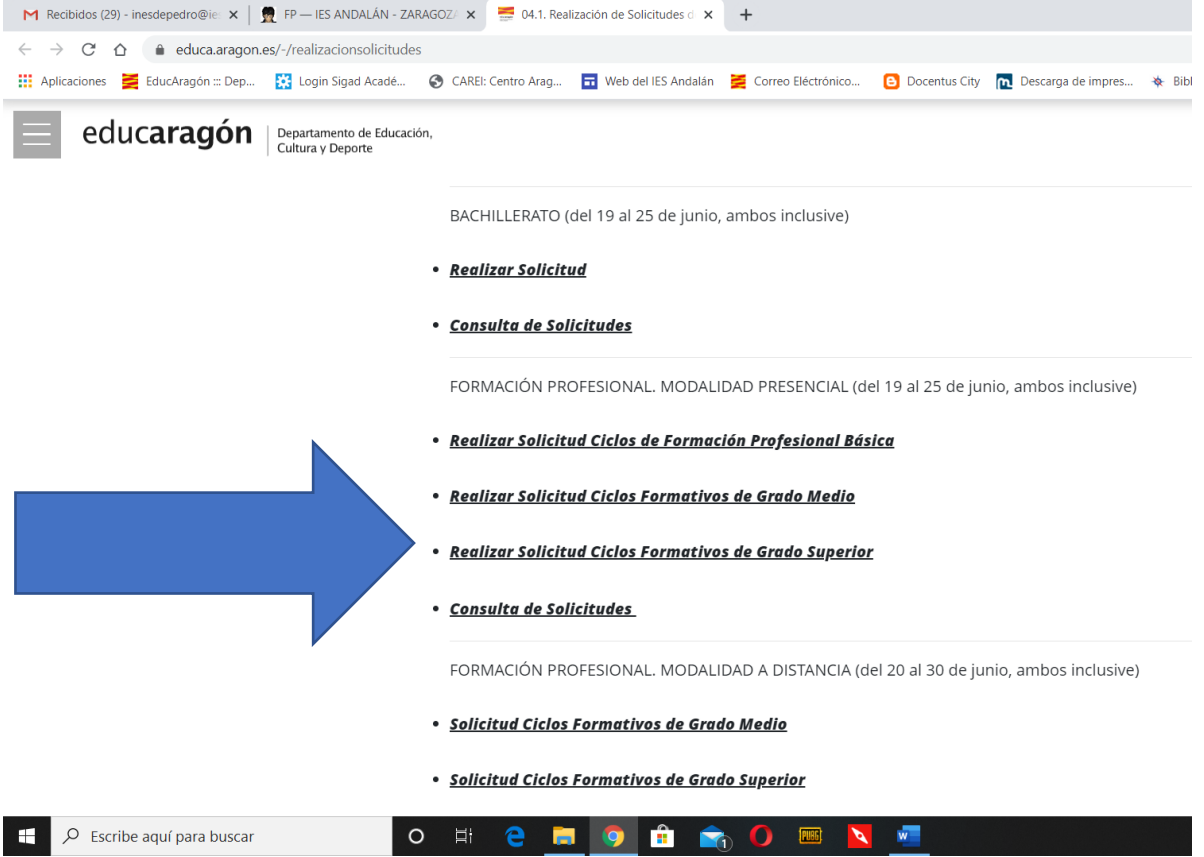

CUANDO CLICAS, SE ABRE ESTA PANTALLA. ELIGES **ACCESO SIN IDENTIFICACIÓN ELECTRÓNICA (IZQUIERDA):**

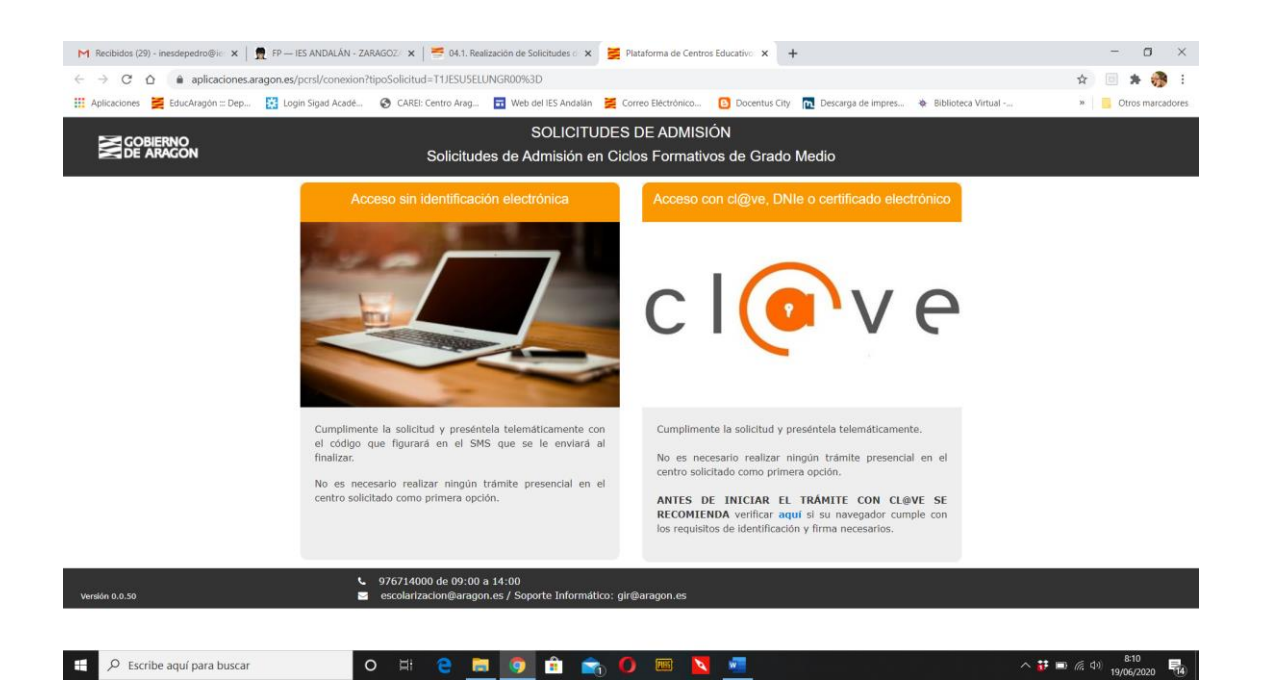

### SELECCIONA LA ENTRADA, DEPENDIENDO DE TU EDAD. ALUMNO SOLO PARA MAYORES DE 18 AÑOS!

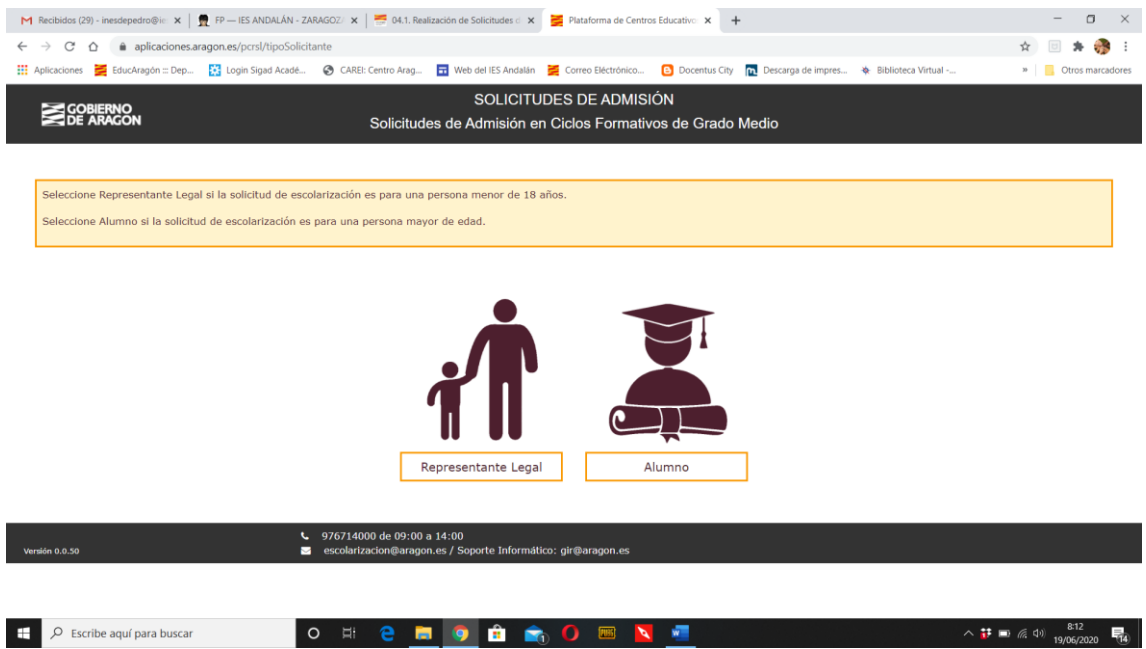

EN LA PRIMERA PANTALLA (SON 6), COMPLETA TUS DATOS PERSONALES. ES MUY IMPORTANTE QUE PONGAS TU TELÉFONO MÓVIL, PORQUE TE LLEGA UNA CLAVE POR **MENSAJE SMS** AL FINAL PARA VALIDAR LA SOLICITUD. Y UN CORREO ELECTRÓNICO AL QUE TE MANDARÁN INFORMACIÓN.

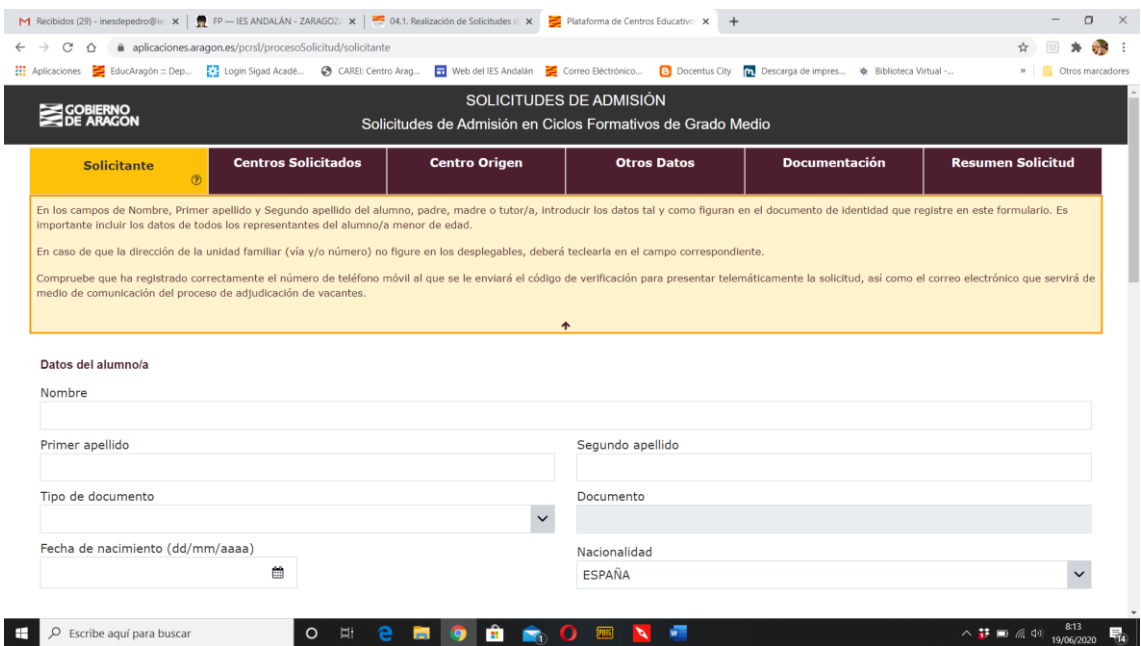

EN EL APARTADO DE CALLE SIGUE UN ORDEN "RARO". HAY QUE PONER PRIMERO EL NOMBRE DE LA CALLE Y NO PONER LA PALABRA CALLE (POR EJEMPLO, CALLE CONDE DE ARANDA: ARANDA (CONDE DE) (CALLE). SI NO SALE EN EL DESPLEGABLE, LO ESCRIBÍS DIRECTAMENTE.

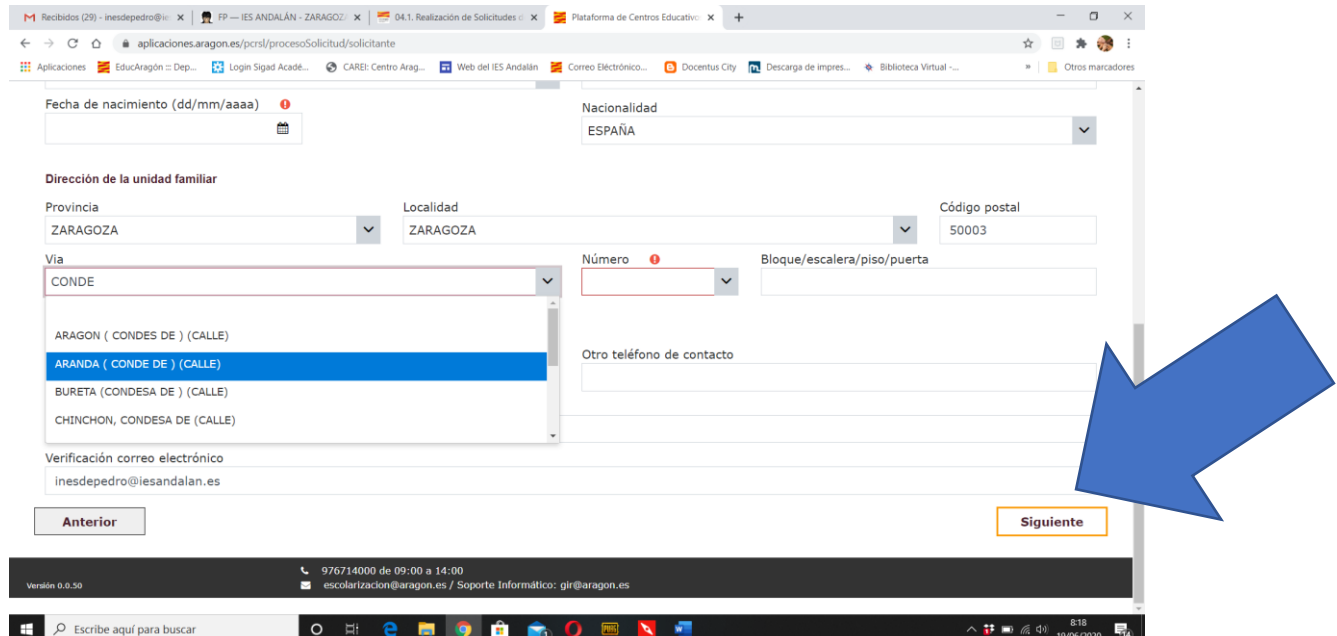

UNA VEZ QUE HAYÁIS RELLENADO TODO, LE DAIS A SIGUIENTE: **CENTROS SOLICITADOS: PONÉIS PRIMERO EL QUE MÁS OS GUSTE, Y LUEGO PODÉIS PEDIR 6 MÁS. ES MUY RECOMENDABLE NO PEDIR UNO SOLO!!! PARA PONER LOS SIGUIENTES, HAY QYE PINCHAR EN "AÑADIR"**

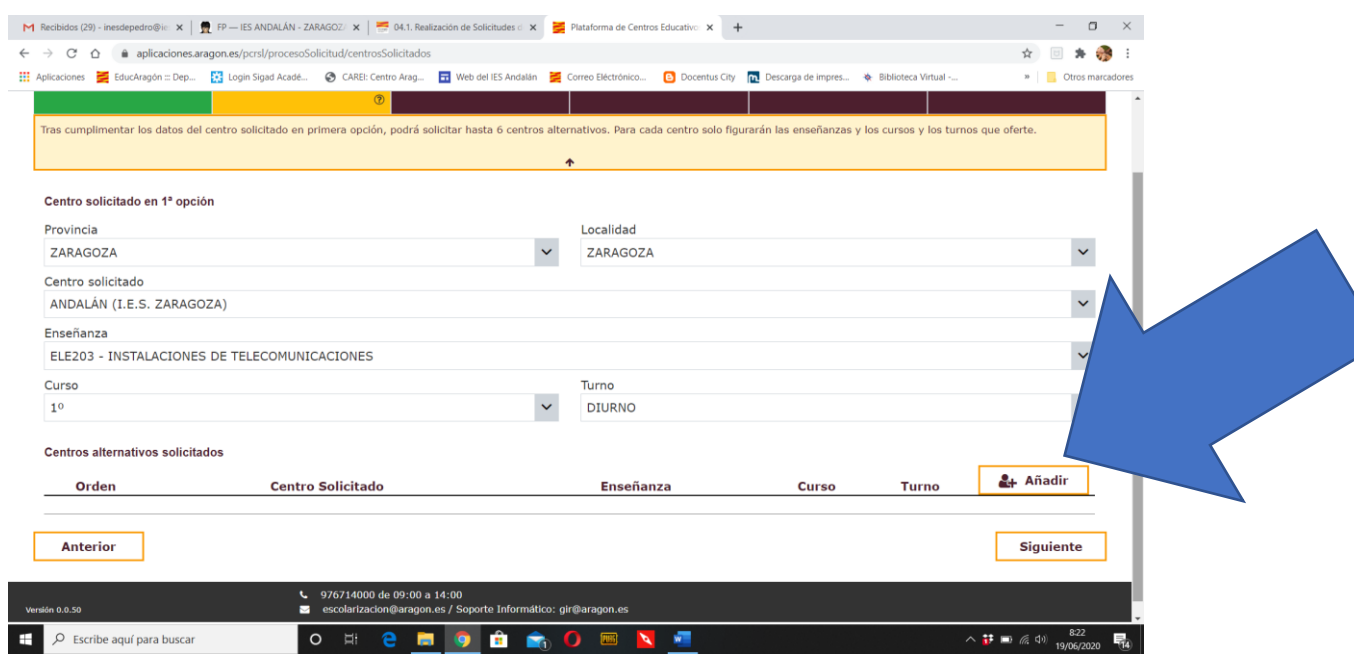

### PARA CADA UNO, DAIS LUEGO A "ACEPTAR". Y PARA METER UNO NUEVO "AÑADIR". ASÍ TANTAS VECES COMO CENTROS OS INTERESEN.

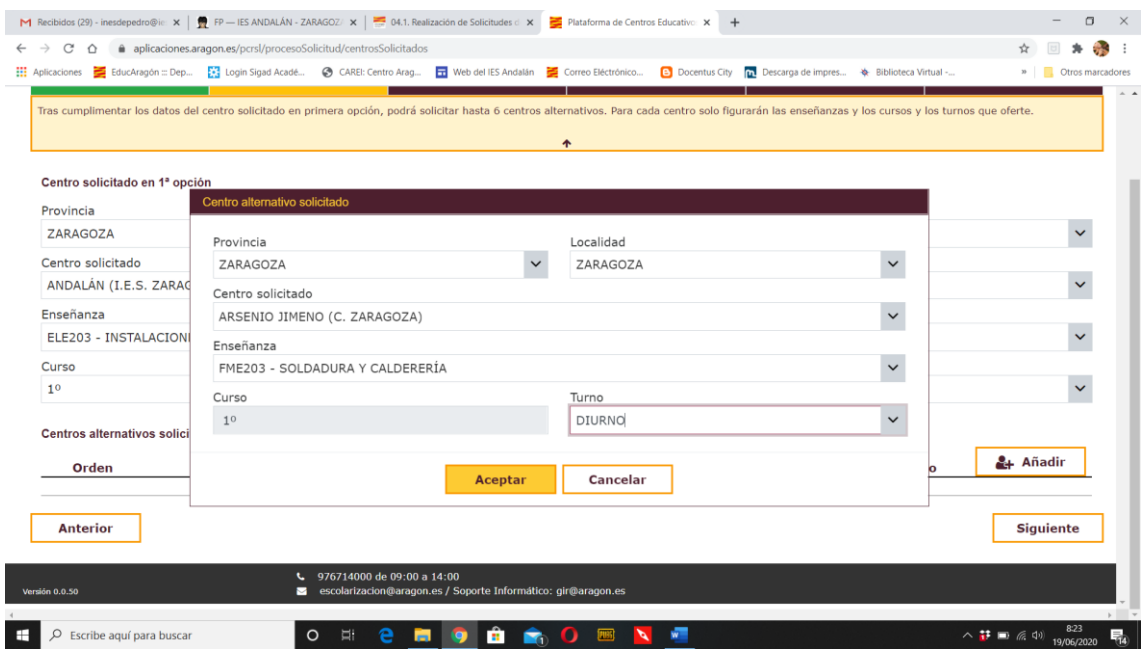

SI HAY OPCIÓN DE ELEGIR ENTRE DIURNO Y NOCTURNO (VESPERTINO), RECORDAD QUE LOS CICLOS POR LA TARDE SUELEN PEDIR MENOS NOTA PORQUE LOS ELIGEN MENOS PERSONAS (SI TIENES UNA NOTA BAJA, ES UNA BUENA OPCIÓN).

PUEDES COMPROBAR LO QUE HAS ELEGIDO, Y SI ESTÁ CORRECTO, PINCHÁIS EN "SIGUIENTE".

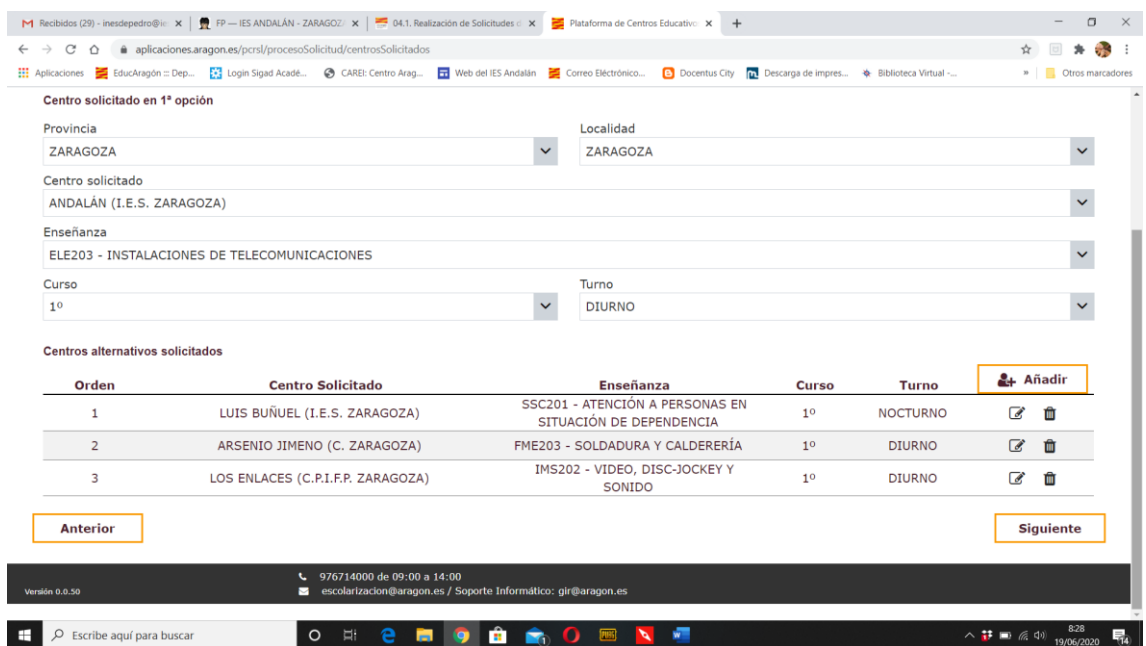

OS PREGUNTAN POR LO QUE HABÉIS ESTUDIADO ESTE CURSO EN EL IES ANDALÁN. PINCHÁIS LA PRIMERA OPCIÓN Y SE ABRE UN DESPEGABLE:

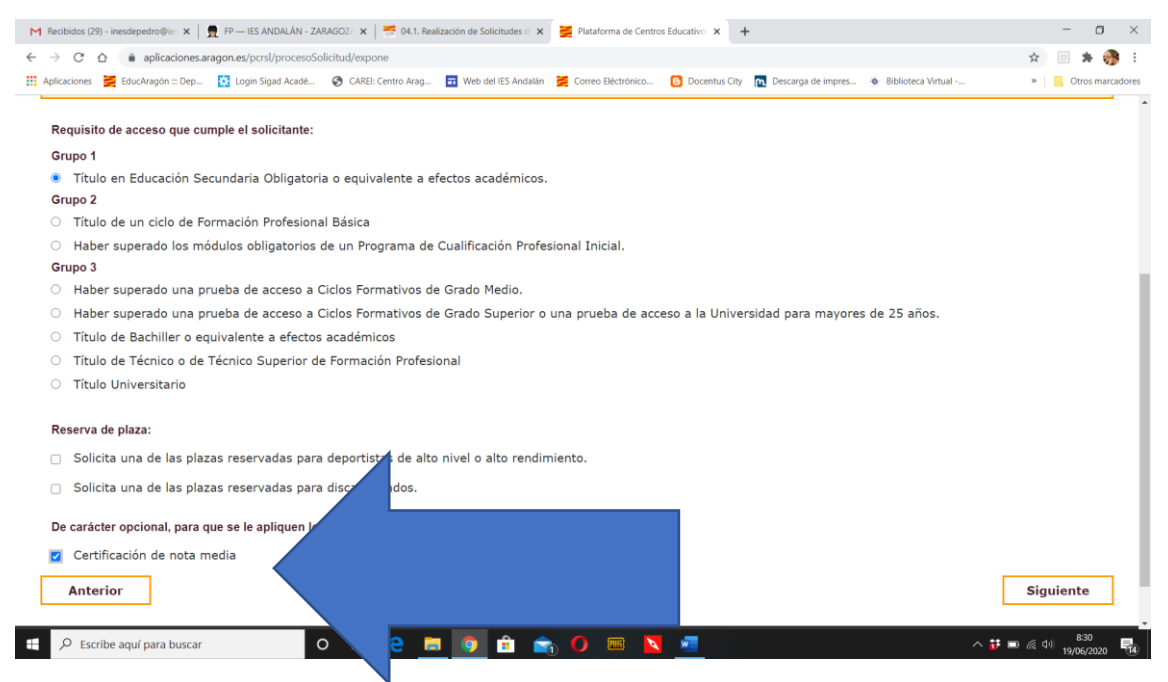

MUY IMPORTANTE PONER QUE OS TENGAN EN CUENTA LA NOTA MEDIA EN LOS GRADOS QUE TIENEN MUCHA DEMANDA!!

LA SIGUIENTE PANTALLA EXIGE SUBIR LA DOCUMENTACIÓN, EN FORMATO PDF O DE IMAGEN. PIDE DOS COSAS PARA GRADO MEDIO Y SUPERIOR, PERO **ESTÁ TODO EN EL CERTIFICADO QUE OS DAN EN SECRETARÍA.** Y UNA MÁS PARA FPB (CONSEJO ORIENTADOR), QUE ES OBLIGATORIO Y TIENE QUE ESTAR FIRMADO POR LA FAMILIA:

- Documento acreditativo de que posee alguno de los requisitos de acceso: **Título o Certificación Académica Personal**
- Certificación de nota media: **Certificación académica**

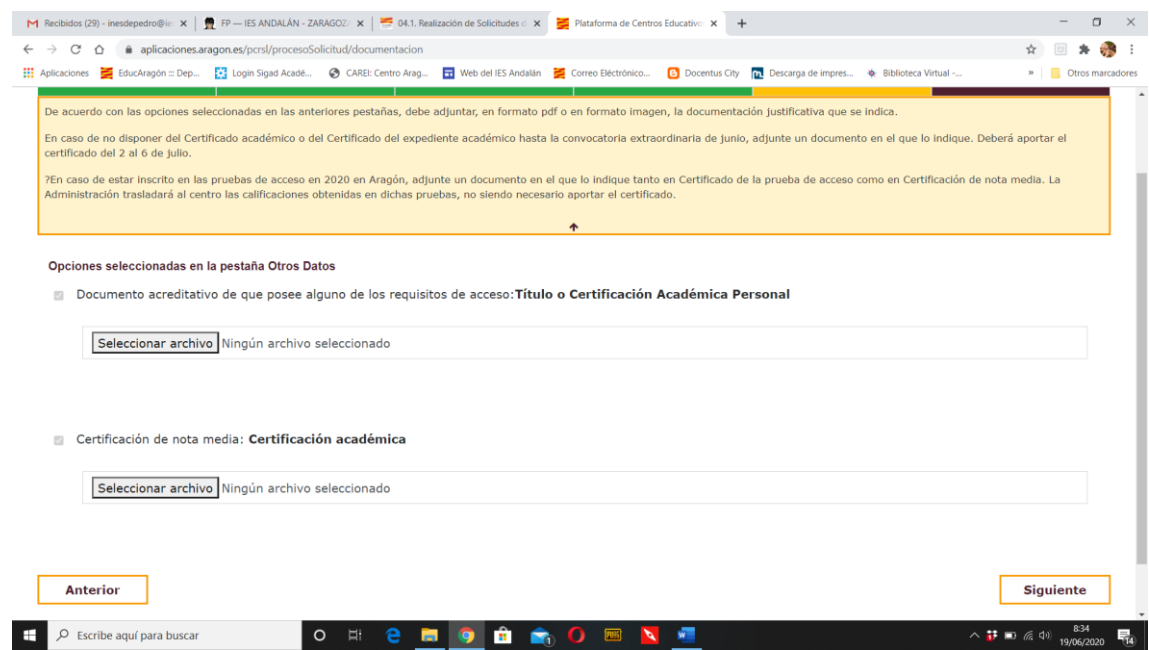

SELECCIONÁIS LOS ARCHIVOS EN VUESTRO ORDENADOR Y LOS SUBÍS. CUANDO TERMINA SALE UNA LÍNEA VERDE.

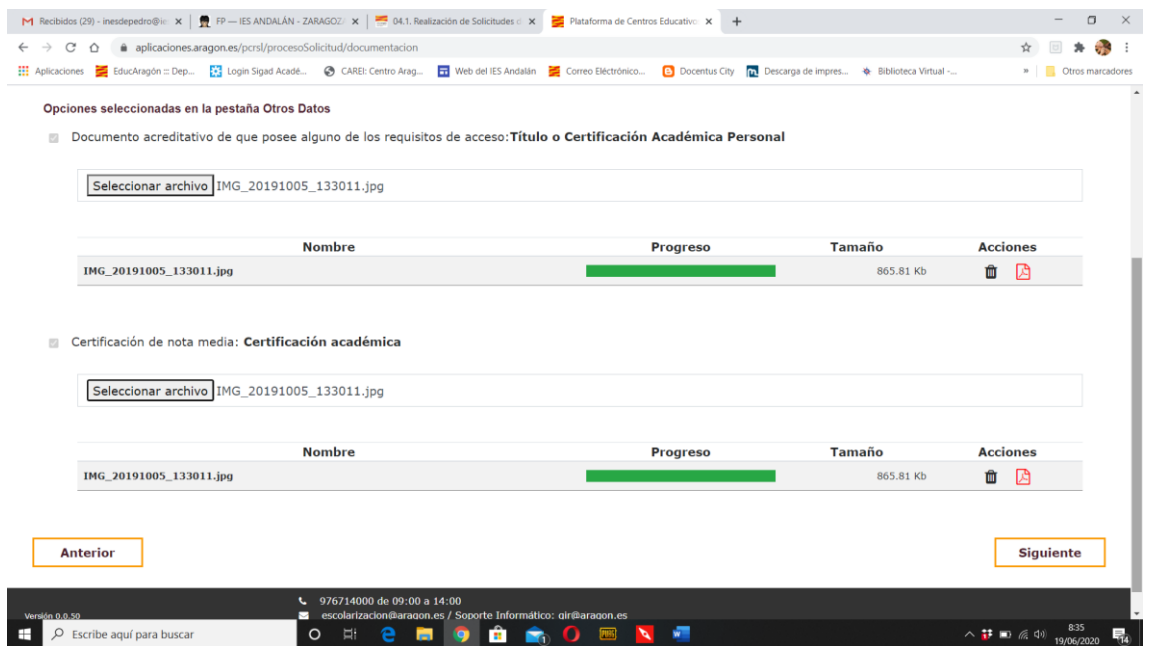

AL DAR A SIGUIENTE OS SALE UN RESUMEN DE LA SOLICITUD: ES MUY IMPORTANTE COMPROBAR QUE TODOS LOS DATOS ESTÁN CORRECTOS, ANTES DE DARLE A "PRESENTACIÓN TELEMÁTICA".

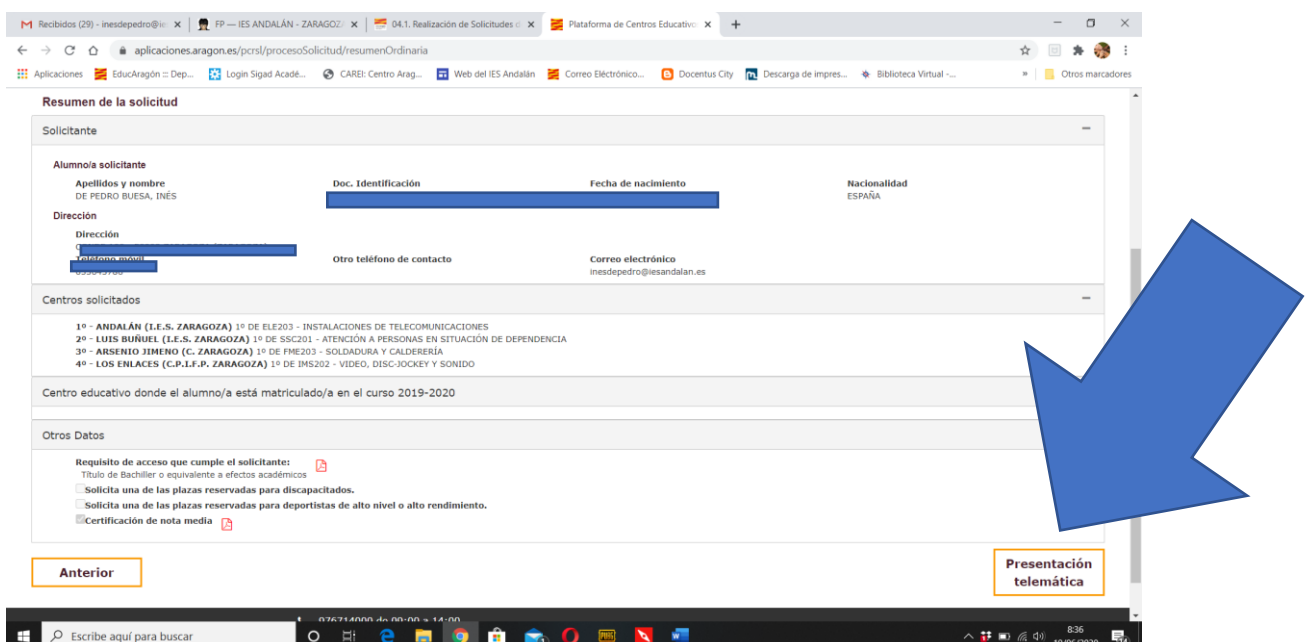

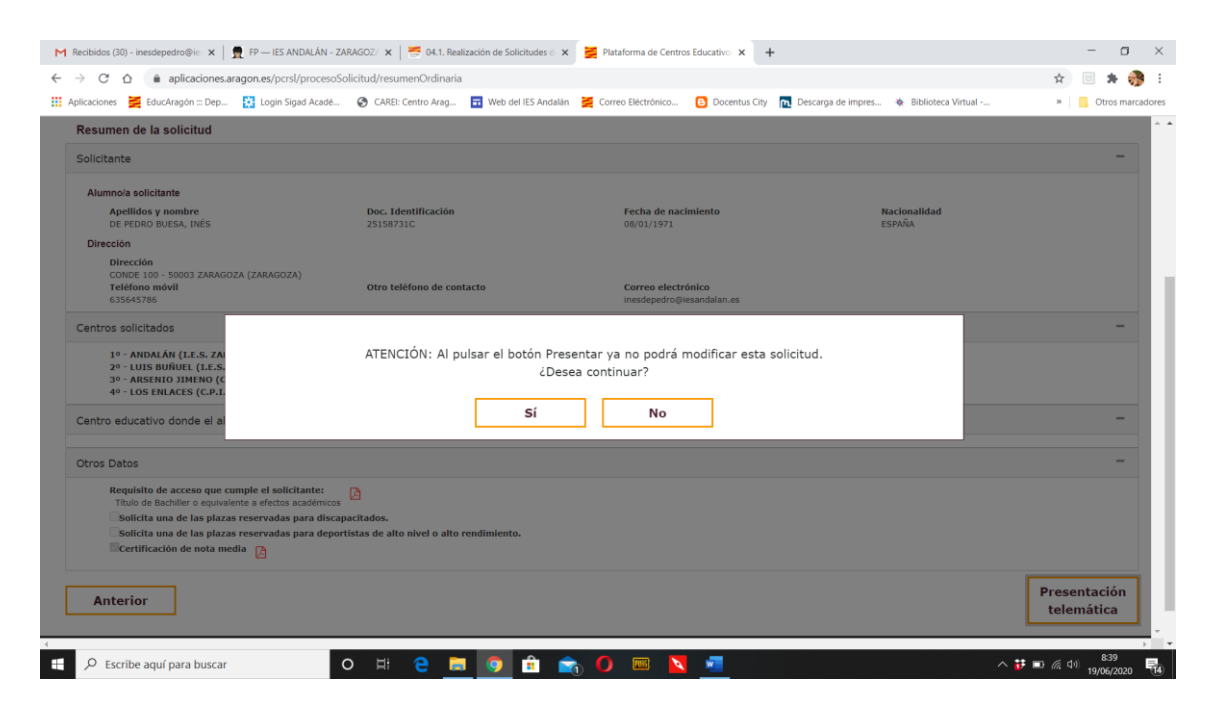

CUANDO DAS A PRESENTACIÓN TELÉMÁTICA, TE MANDA LA CLAVE SMS.

**NO OLVIDES DESCARGAR EL IMPRESO AL FINAL COMO COMPROBANTE.**